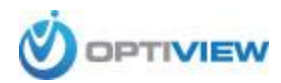

## **Upgrading your DVR to Windows 7**

With the recent "retirement" of Windows XP many of our customers are asking how to upgrade their older PC based DVRs to Windows 7. Here are a few things you need to know before trying to upgrade:

- 1. Not all machines are upgradable. You need to verify your hardware first and make sure your motherboard will support Windows 7. To find out what motherboard you have, please do the following:
	- a. Open up the side lid of the PC and look at the motherboard brand and model.

## *OR*

- b. Download and run Belarc Advisor software [\(http://www.belarc.com/free\\_download.html\)](http://www.belarc.com/free_download.html). This is a very easy to use, free PC diagnoses tool that will list all of your machine's specs, including hardware. *Disclaimer: Belarc Advisor is a 3rd party software and is not supported by Optiview.*
- c. Once you have that information the best option is to go to the manufacture's website and check if the motherboard you have is Windows 7 compatible. Sometimes a simple google search and will bring up the correct page. Please see the example below:

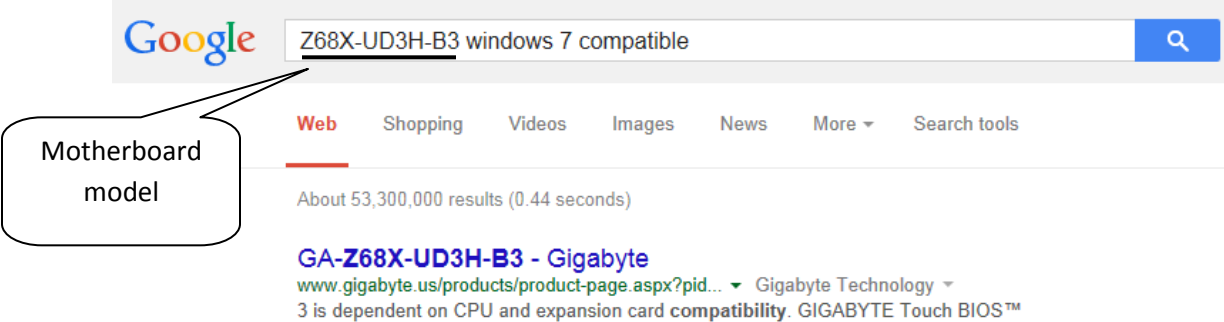

(Patent Pending). An Innovative New Way to Modify BIOS Settings.

## GA-Z68X-UD3H-B3 (rev. 1.0) - Gigabyte

www.gigabyte.com/products/product-page.aspx?... ▼ Gigabyte Technology ▼ 3 is dependent on CPU and expansion card compatibility. ... GIGABYTE Z68 series motherboards are equipped with the much anticipated Intel® Smart ...

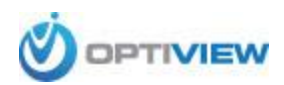

d. Once on the manufacturer website, you should be able to find all the compatibility information you need.

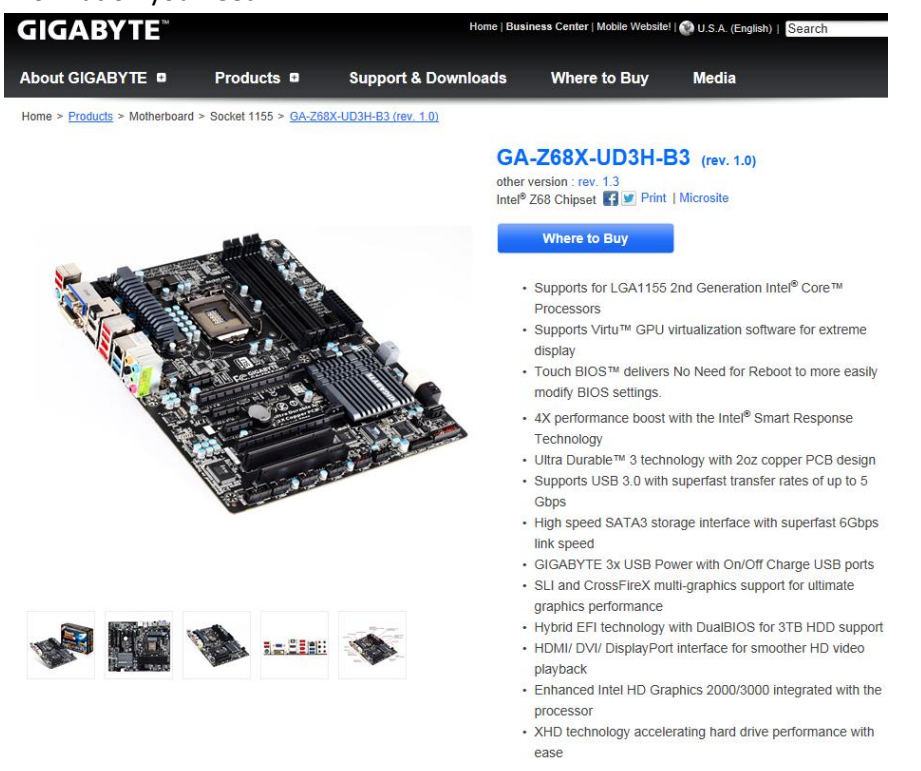

You can also refer to the Windows 7 systems requirements on Microsoft's website for more info: <http://windows.microsoft.com/en-us/windows7/products/system-requirements>

If your motherboard is compatible with Windows 7 you can proceed with the upgrade. *Please be advised that older hardware may run extremely slow when upgraded with more current software.*

- 2. To upgrade you have a few options:
	- a. Fresh install of Windows and the NVR Server Software:
		- a.1. Get a copy of Windows 7 and do a fresh install on the unit.

a.2. Download the server software from Optiview's website and install it *(please follow the step-by-step instructions on how to install the software and drivers)*.

- b. Fresh install of Windows only and let Optiview install the NVR Server Software: b.1. Get a copy of Windows 7 and do a fresh install on the unit. b.2. Get the machine on the internet so an Optiview tech can remote connect to it. b.3. Call Optiview tech support at (904)855-1121 and have one of our techs remote over and get the DVR software and drivers installed. A tech fee of \$65/hour will apply.
- c. Send the machine to Optiview for onsite upgrade. Shipping, Windows license cost and \$65/hour fee will apply.